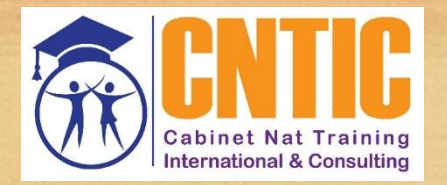

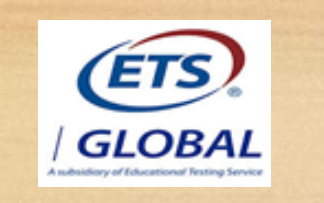

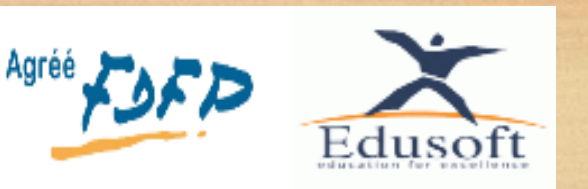

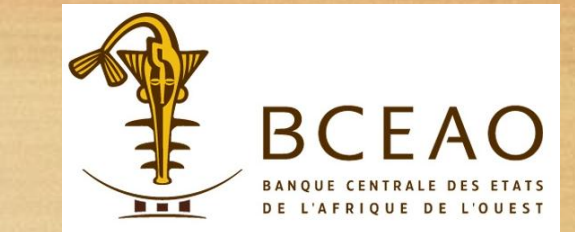

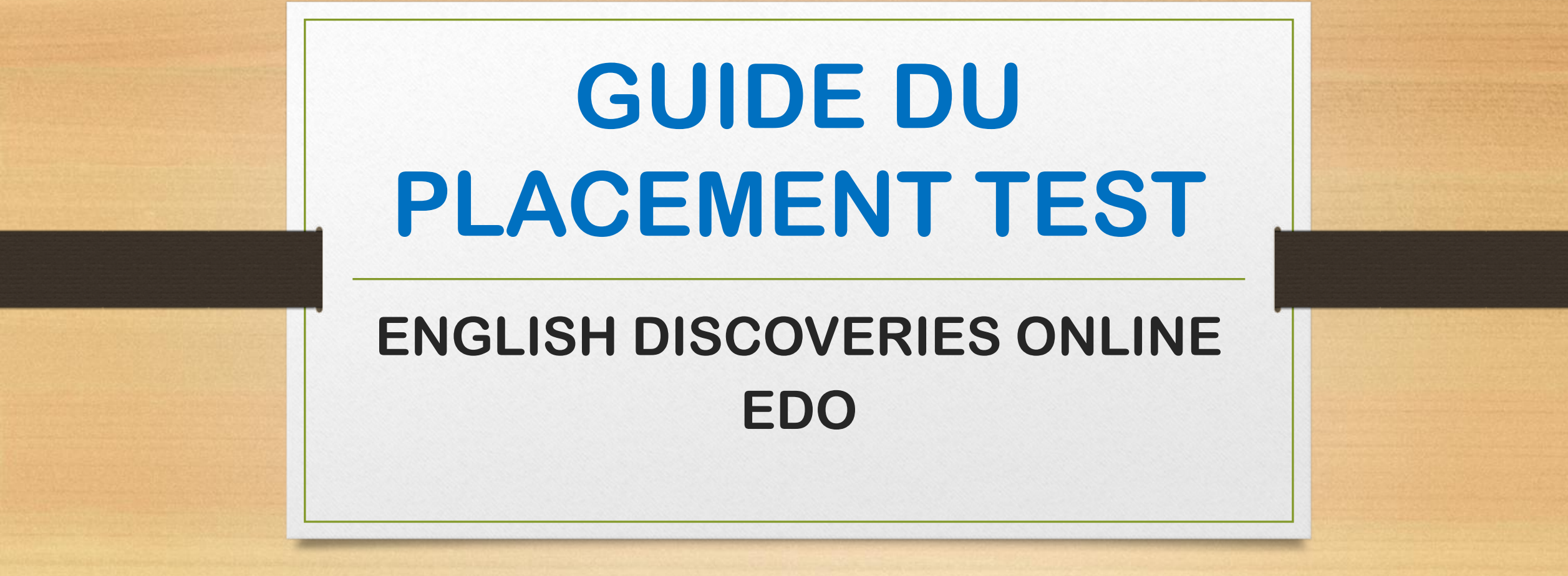

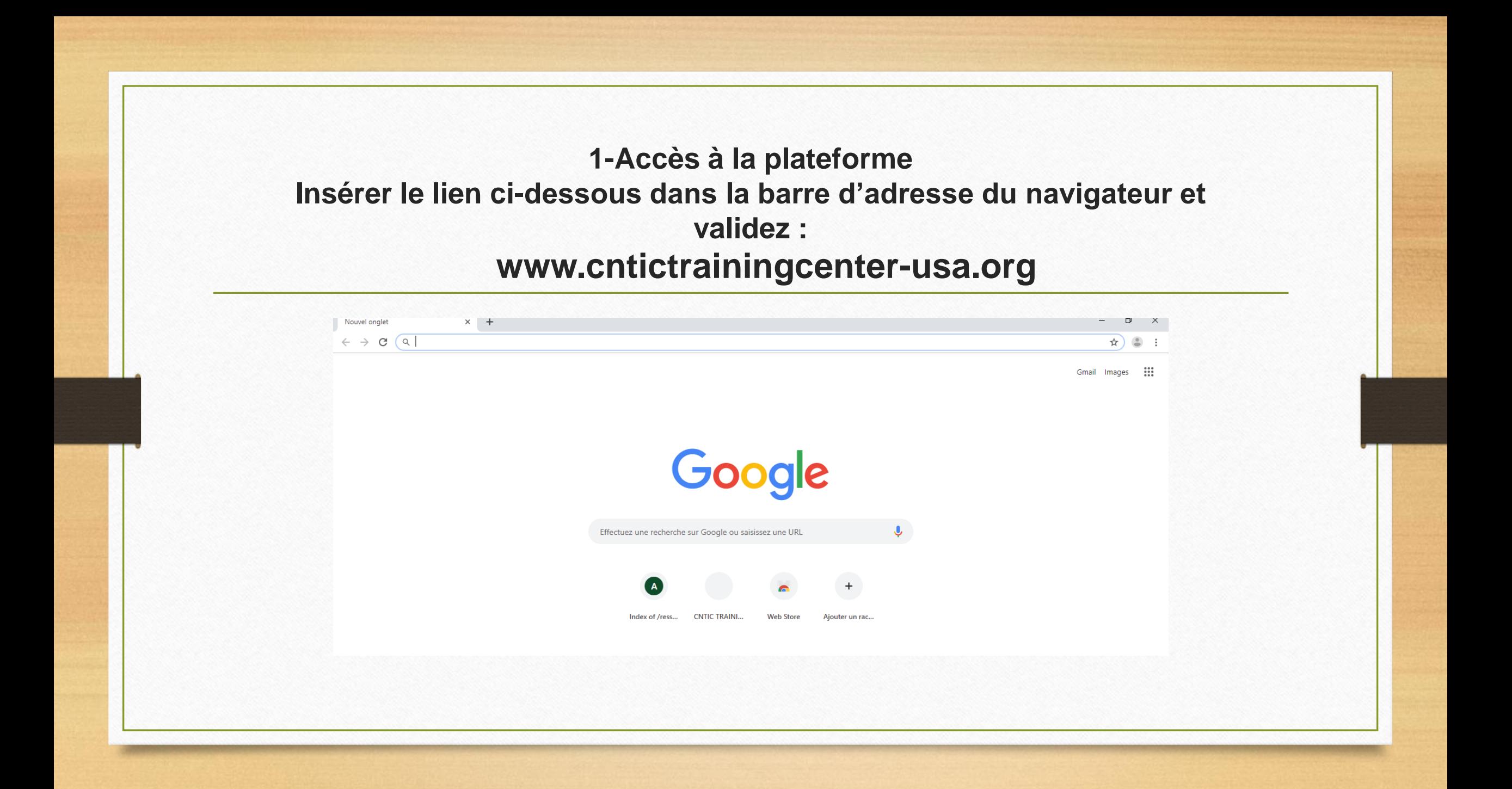

# **Cliquez** sur **CONNECTEZ-VOUS**  EDUSOFT

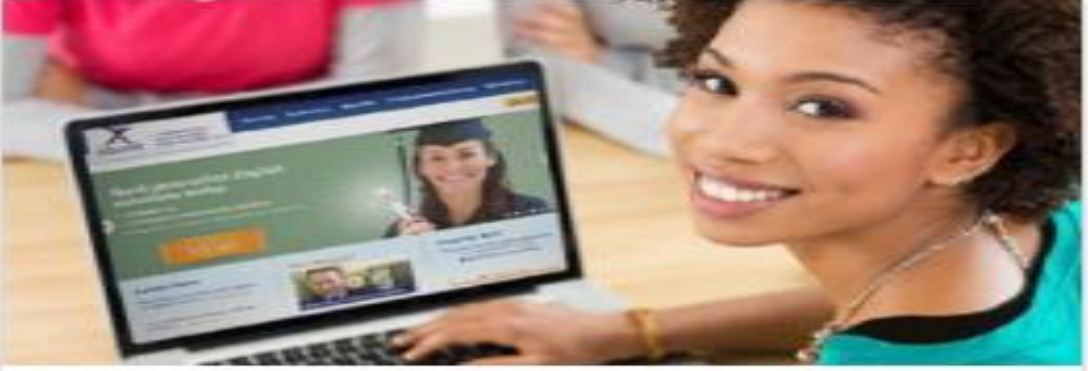

Apprenez l'anglais en ligne avec<br>Edusoft

Connectez-vous

Télécharger le guide d'utilisation pratique pour la formation EDO

#### **3. Mettez vos identifiants**  User Name………….. Password…………….

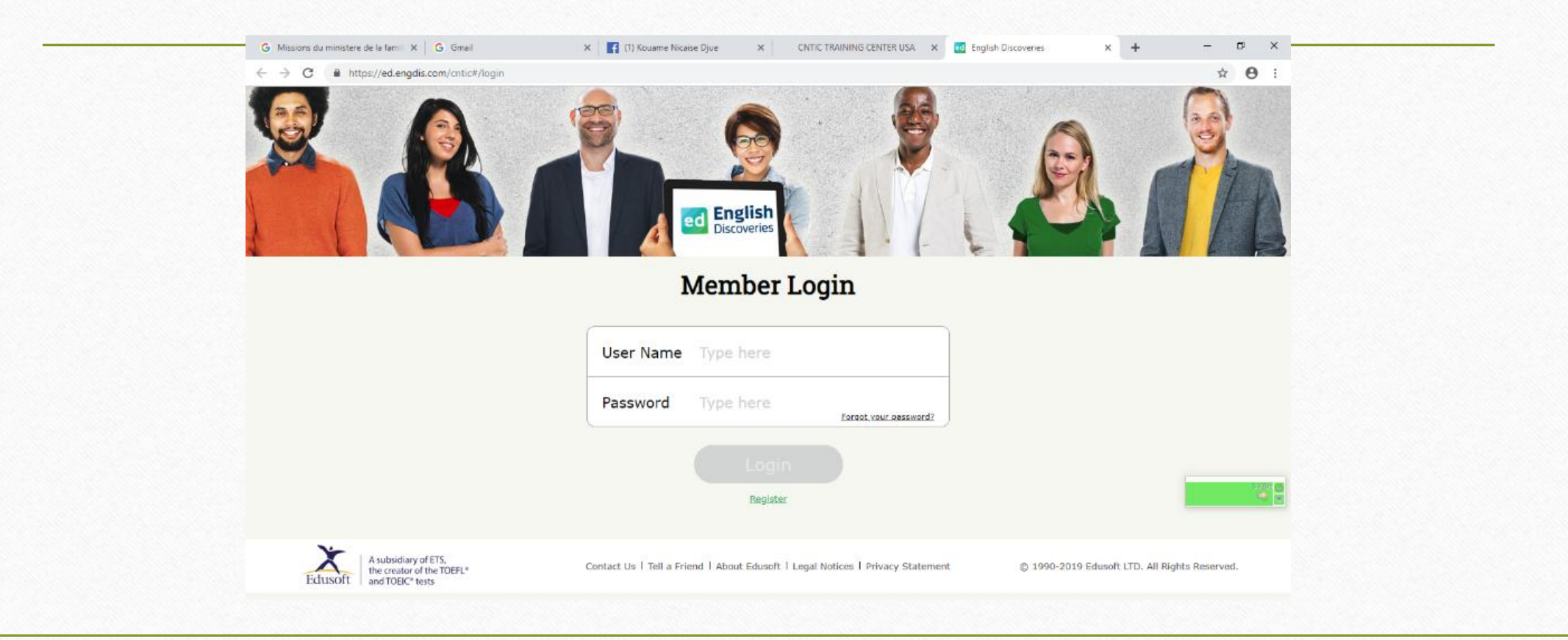

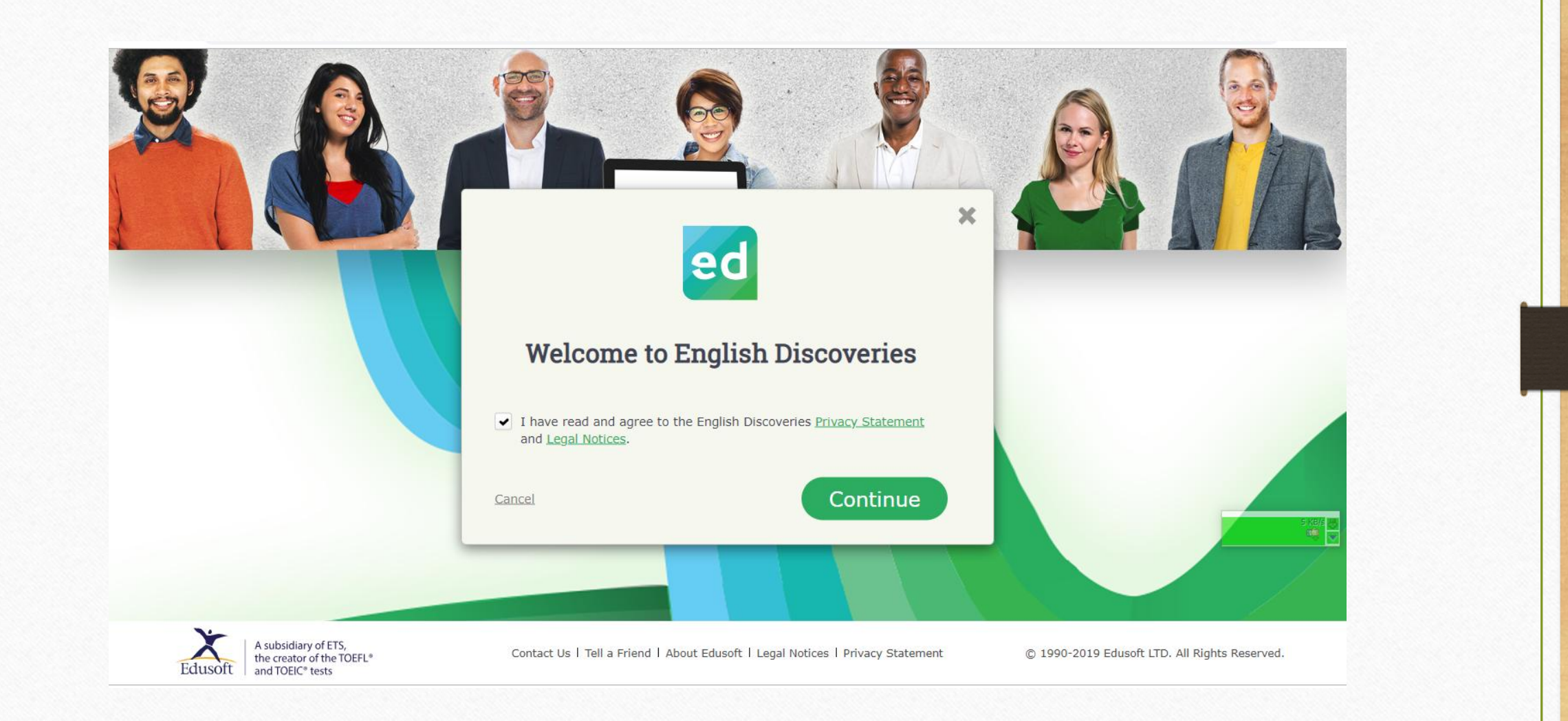

# **VOUS CLIQUEREZ SUR NEXT JUSQU'À CLOSE**

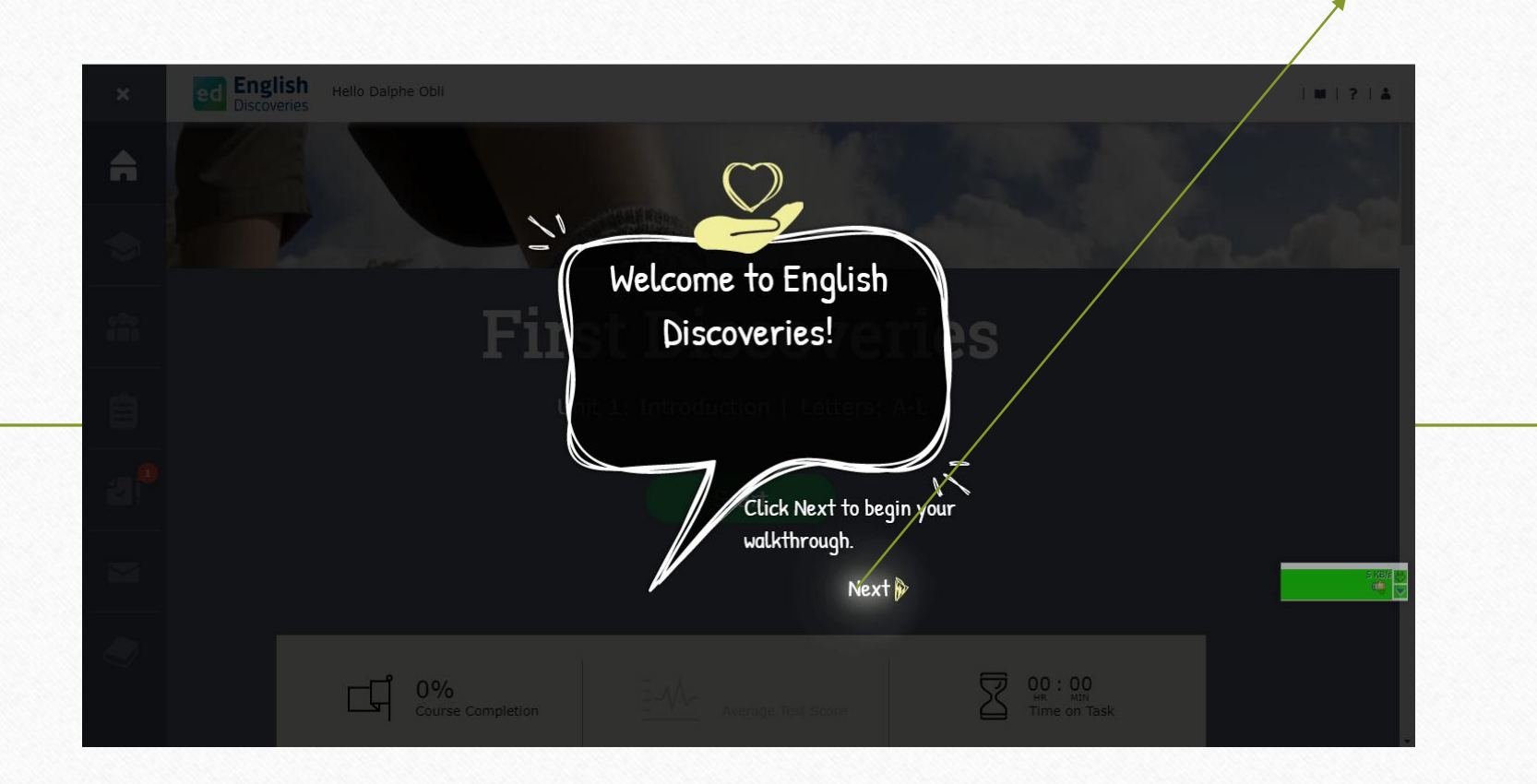

### **PAGE DE BIENVENUE**

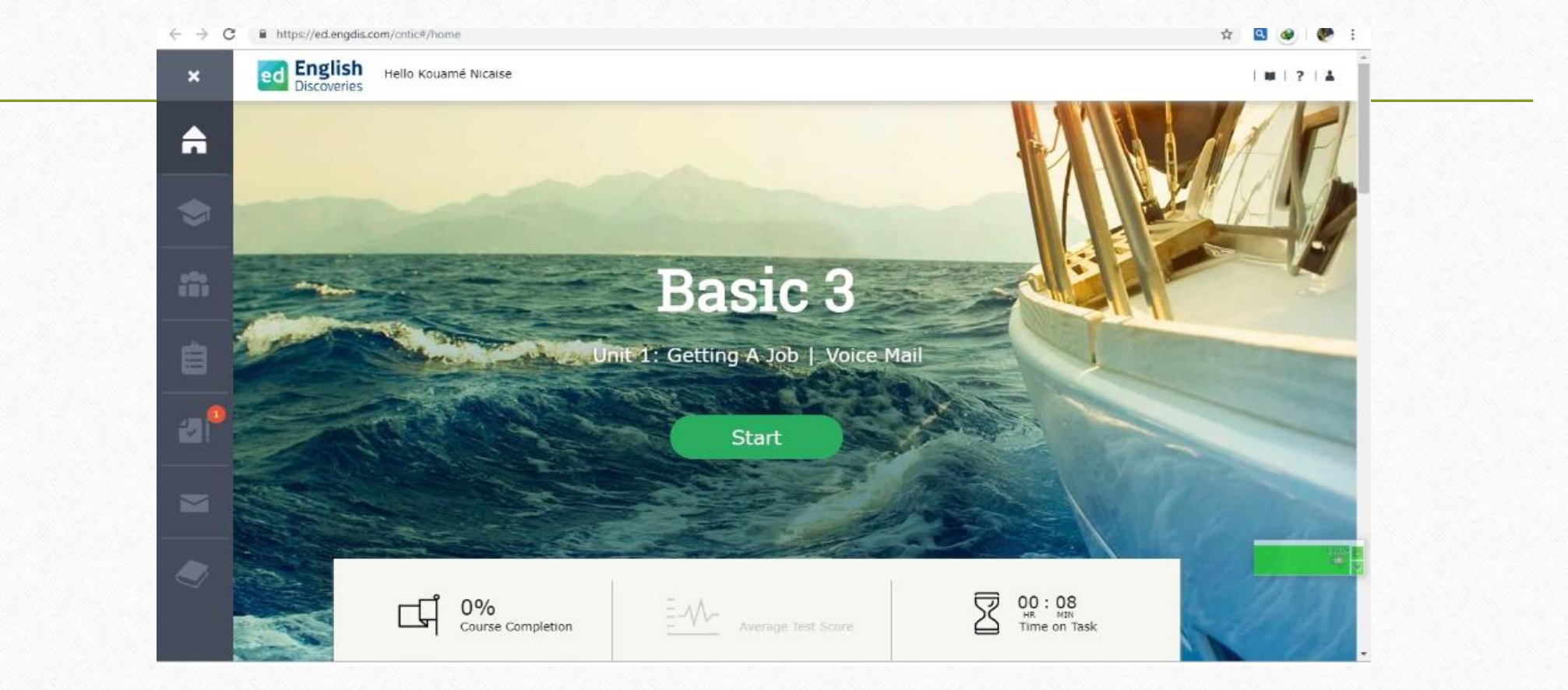

**4.Cliquez** sur le point rouge **1 ASSESSEMENT** (extrême gauche de la page,

5e onglet du haut vers le bas pour faire le placement test et connaitre votre niveau réel en anglais)

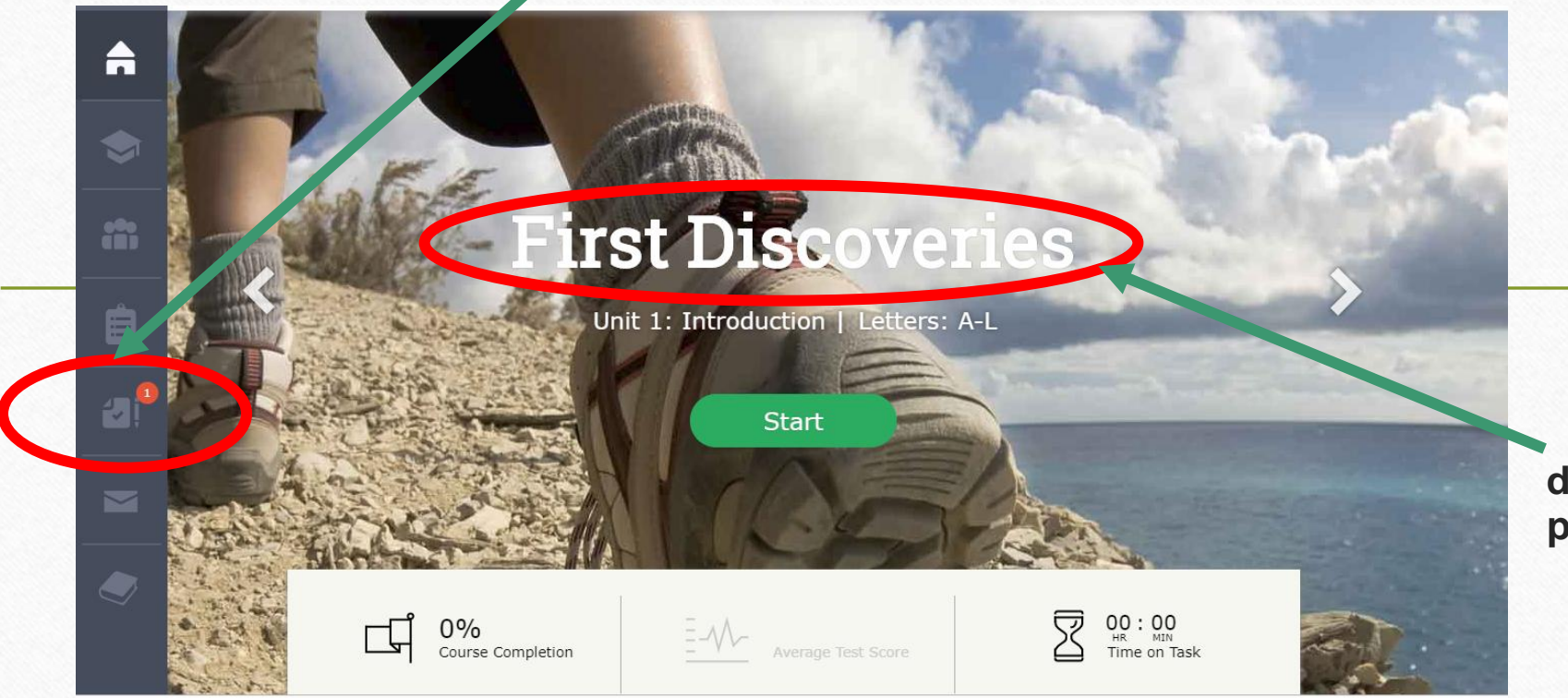

**Niveau par défaut avant le placement test**

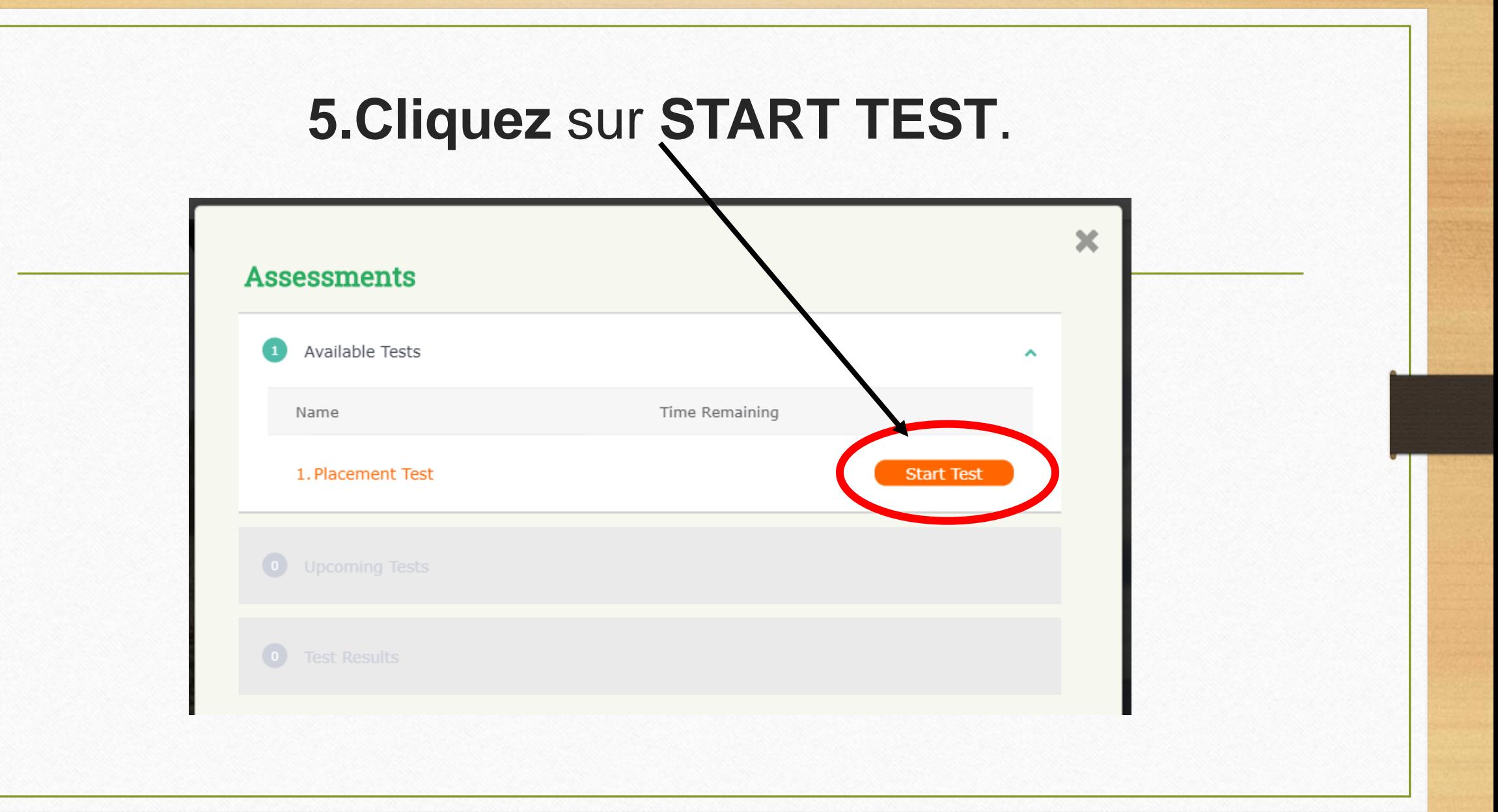

## **6. Cliquez sur I AM NOT SURE**

30 English Discoveries - Google Chrome

A https://ed.engdis.com/ClassicSite.aspx?source=https://ed.engdis.com/ClassicEDO/Runtime/Placeme est/PlacementIntro.aspx?pOnline=true&language=English&studentId=52340880000061&NoHeader#/login

#### **Placement Test**

Welcome to Edusoft's English Discoveries Placement Test.

This test will help you find out at which level you should begin the course.

The Placement Test is made up of three parts: Reading, Listening and Grammar.

The computer will perform an in-depth analysis of your level. In order to do this, you will go through two cycles of questions. In total you will have to answer between 34 and 44 questions, depending on your answers.

At the end of the second cycle, your results will be analyzed and you will be told what your recommended level is.

Please note, to complete the test you need a headset. Please prepare your headset before starting the test.

**Good Luck!** 

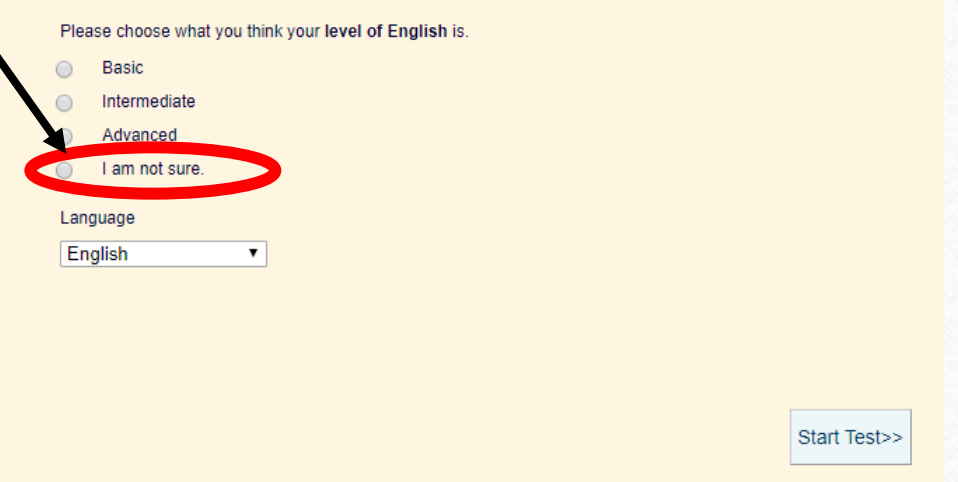

 $\Box$ 

Exit Test X

# **7.Cliquez** sur **START TEST**

- *Vous serez soumis à deux séries de 20 questions chacune.*
- *Les consignes sont libellées en haut à l'extrême gauche.*
- *Après chaque exercice, cliquez sur NEXT*
- *Le test dure environ deux heures.*
- **8. Et enfin Cliquez** sur **EXIT** après avoir fini le test. Votre niveau apparaît automatiquement.
- **NB** : Le test est considéré fait lorsqu'il est entamé.
- Matériels à avoir avant de commencer le test :
- Un casque avec micro.
- Une bonne connexion internet (haut débit).
- Un ordinateur minimum DUAL CORE.

*Navigateur Google Chrome conseillé.*